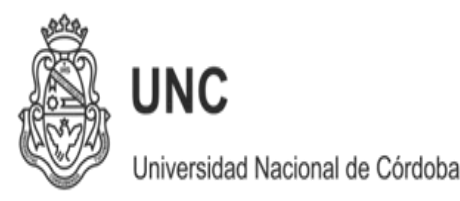

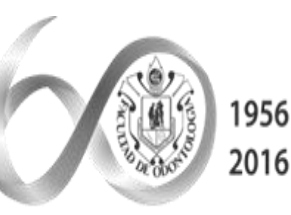

60 Aniversario de la FACULTAD de ODONTOLOGÍA

2017 AÑO DE LAS **ENERGÍAS RENOVABLES** 

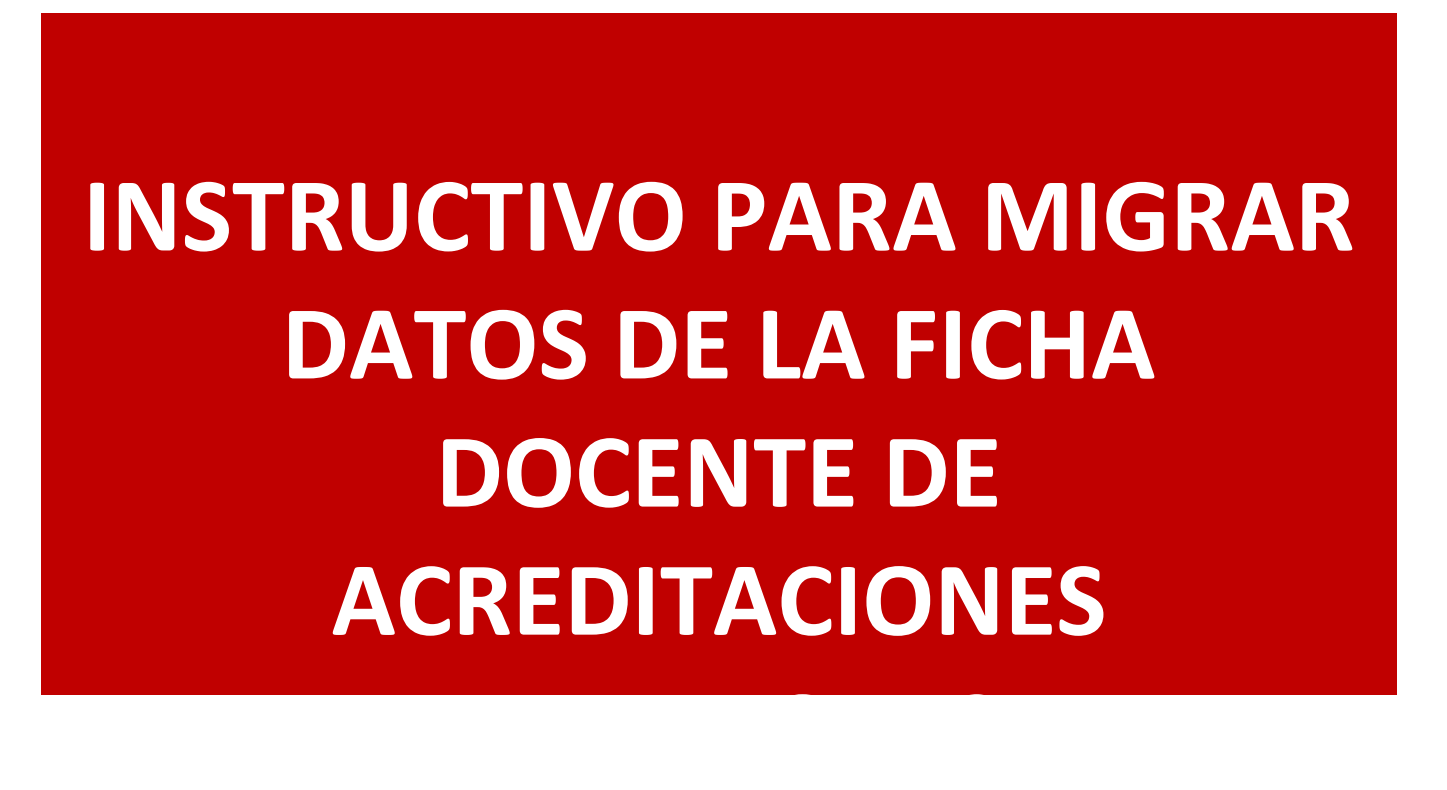

**División Acreditación 1Facultad de Odontología – UNC**

**Advertencia: si usted elige migrar los datos desde su ficha docente de la acreditación anterior, deberá actualizar manualmente sobre CONEAU Global.**

**Además, el CONEAU Global no permite migrar información hacia otras bases de datos (Sigeva UNC, CONICET etc). Utilizando CVAR si puede realizarse la migración de datos hacia otros sistemas, evitando repetir la carga manual de datos.**

#### **1 – ingreso con usuario y contraseña en**

# **http://200.80.131.82/conea uglobal**

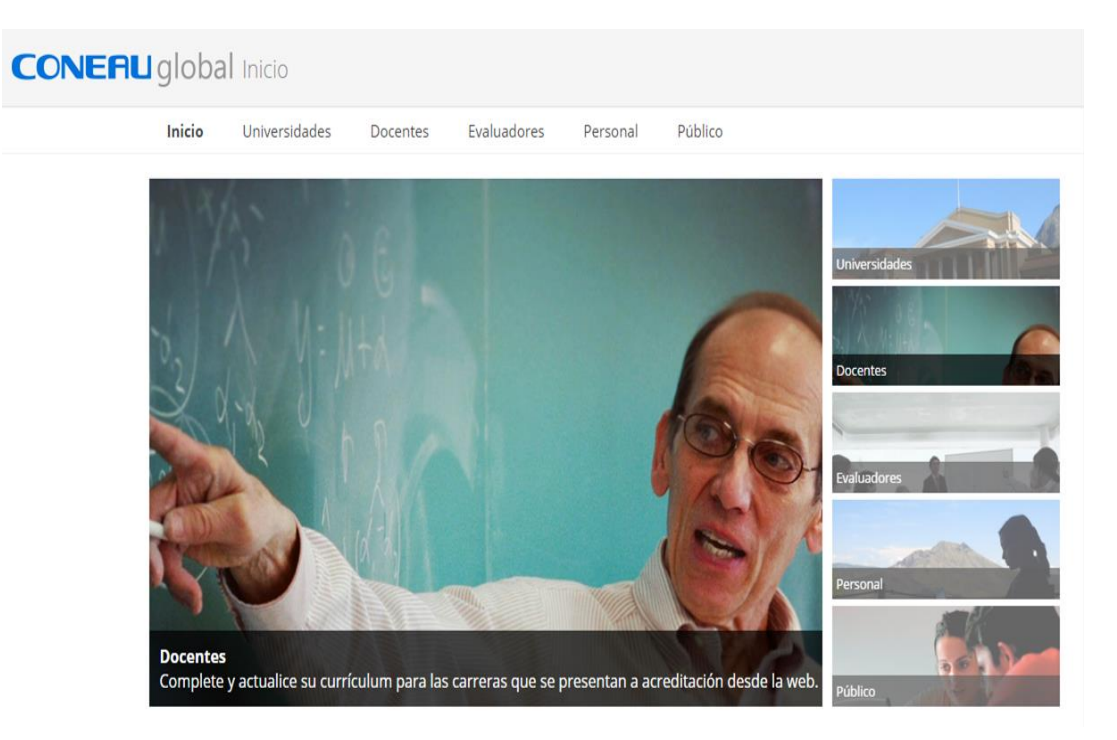

**División Acreditación 3Facultad de Odontología – UNC**

### **2. seleccionar importar ficha generada**

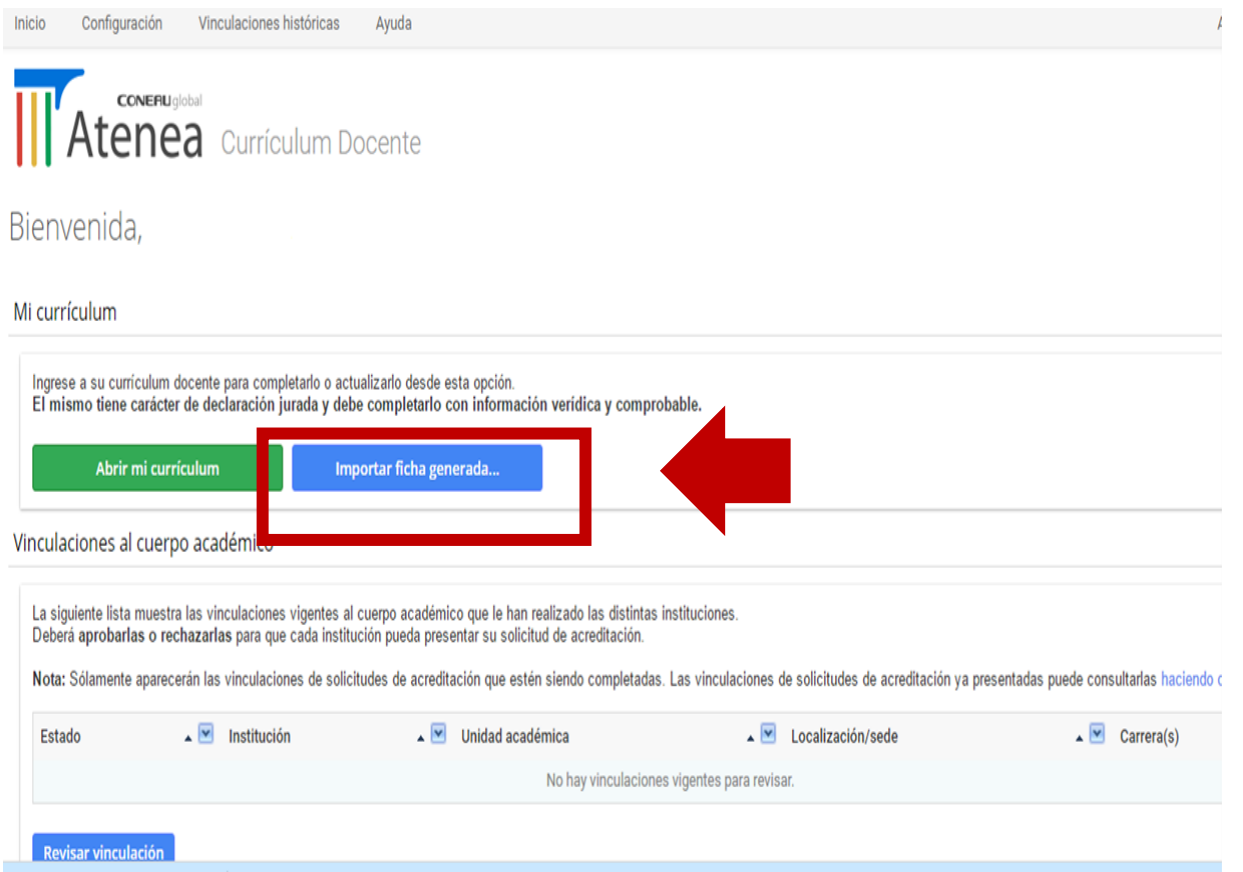

**División Acreditación 4Facultad de Odontología – UNC**

### **3. seleccionar archivo**

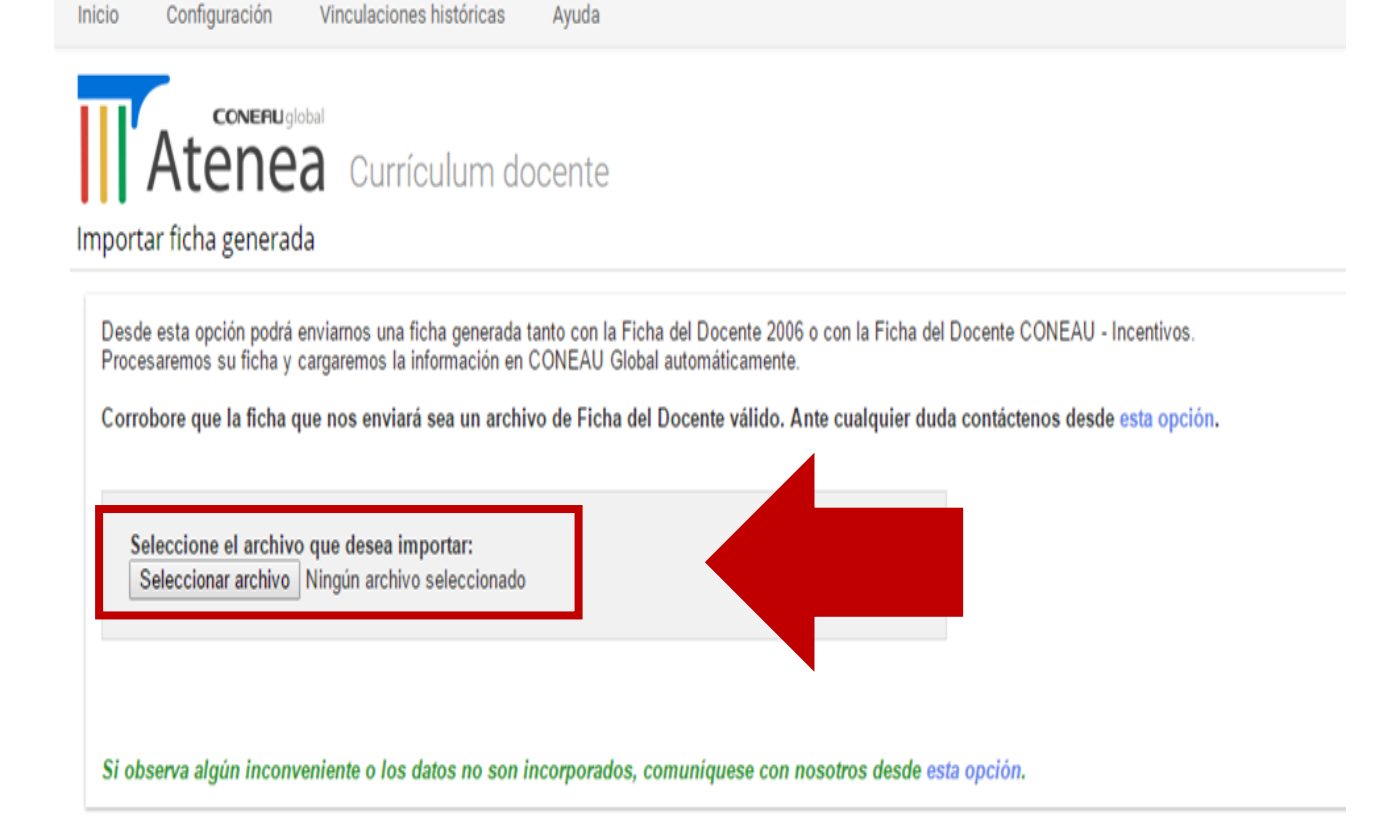

**División Acreditación 5 Facultad de Odontología – UNC**

## **A continuación el sistema presentara la siguiente pantalla, donde especifica la aceptación del archivo. De este modo finaliza la importación de datos.**

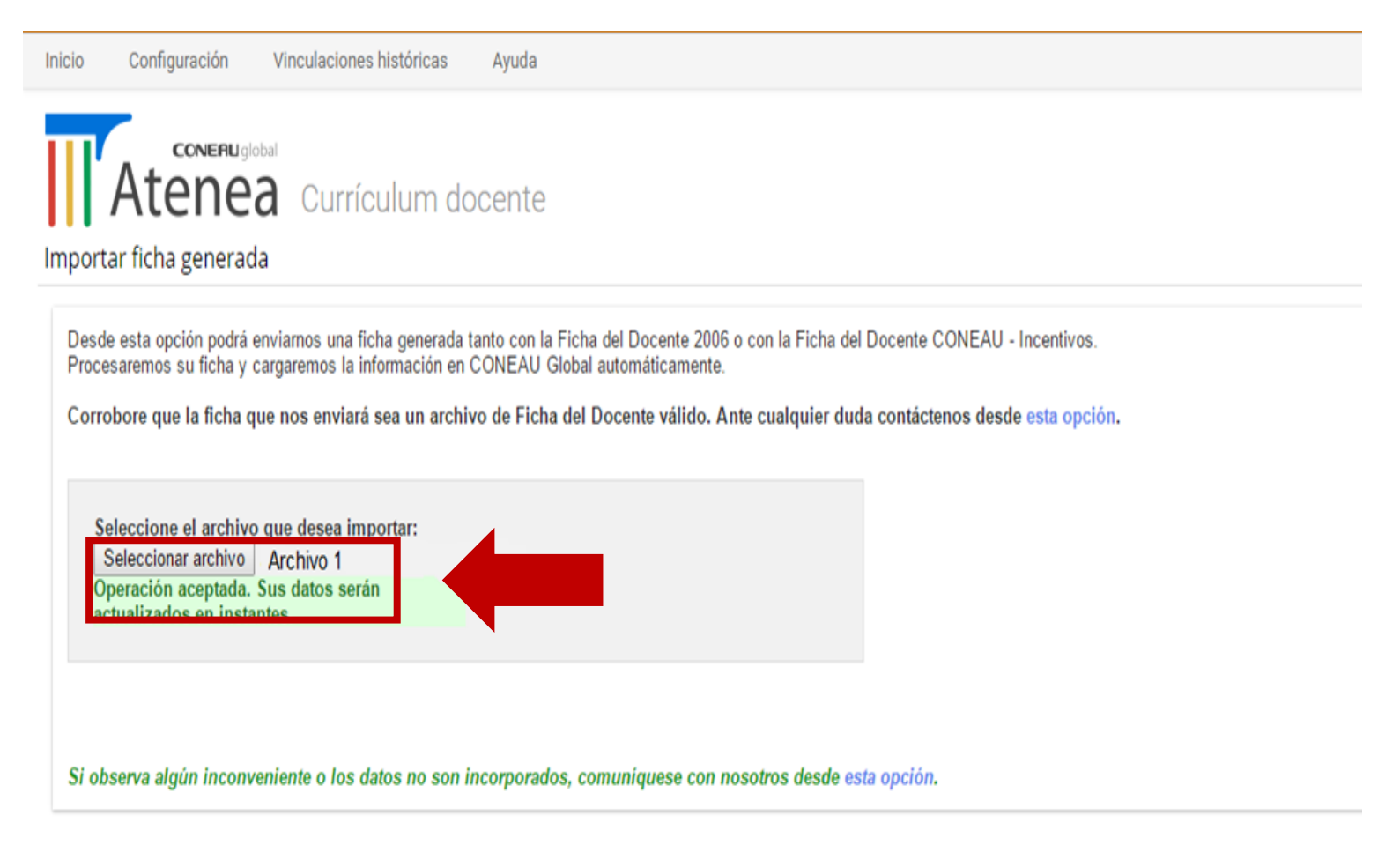

**División Acreditación 6 Facultad de Odontología – UNC**

**Finalizado este proceso debe actualizar los datos manualmente en el Sistema Coneau Global.**

## Muchas gracias

División de Acreditación Facultad de Odontología Universidad Nacional de Córdoba

> **División Acreditación 7 Facultad de Odontología – UNC**